# 1D Wireless Barcode Scanner **User Manual**

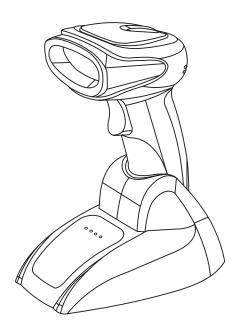

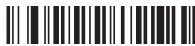

Version (Customized)

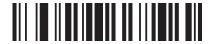

Power Off

(Note: Scan this barcode, scanner will make a long beep, then power off)

#### Introduction

This barcode scanner provides a precise and complete solution with easy-using, fast data-recording and saving for computer information system. The scanner supplies three scanning mode: Button-trigger mode, Auto-continuous mode and Auto-flash mode, and the

default one is Button-trigger mode

Introduction of the lights that in the base: When plug thebase into PC, the orange indicator light of POWER and red indicator light of DEVICE are on. The blue indicator light of DATA will be flash continuously, when paired succeed, or 20s later after inserted into PC, the blue light will change to flash once every about one second. When the scanner is charged on the base, the green indicator light of CHARGE will flashing, when fully charged, it will be off.

The scanner will turn off in 20s with a long beep if it not work. If you want to use it again, just press the button, and two beeps will be heard.

All parameter settings of the scanner can finished by scan the setting barcodes, and saved in the storage, even power off these settings still exist.

This is a easily user manual for this scanner, if you need more details about how to use ,please get the manual from distributors, or download from our official website

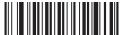

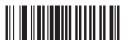

#### One scanner pair with one receiver

1、Scan"Factory Default"

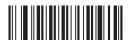

- 2. Pull and plug receiver to PC
- 3, When blue indicator light of DATA in receiver flashing continuously, to scan "Forced Pairing", this step will clear away the previous pairing, and finish the present pairing, after pairing succeed, the scanner will make tow sounds of "Beep"

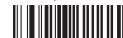

Note: After pairing succeed, the blue indicator light of DATA in receiver will flash (about 1time/sec), then open a text to scan needed barcode, in this case blue light flash too, and the data can be seen in the text.

### **Data Saving Setting**

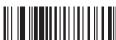

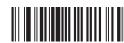

(Note: Upload all data stored and clear them)

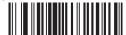

( Note: Upload all data stored but do not clear them )

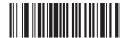

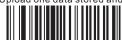

(Note: Upload one data stored but do not clear it)

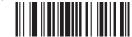

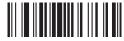

# **Scanning Mode**

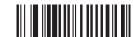

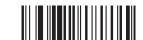

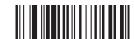

Auto-Flashing Mode

#### Buzzer

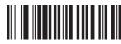

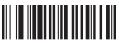

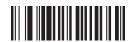

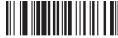

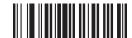

( Note: There is one beep after data uploaded succeed

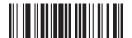

( Note : There is two beeps after data uploaded succeed )

## **Keyboard Mode**

#### Language Choice

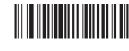

USA (Default)

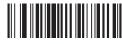

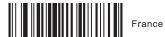

### Disable EAN-8 Disable MSI Symbologies Selection Capitalize Enable CODE-39 Enable CODE-11 Enable CODE-93 Lower Case Disable CODE-39 Disable CODE-11 Disable CODE-93 Enable Matrix 2 of 5 Enable FULL ASCII Case Swap Enable CODE-128 Disable Matrix 2 of 5 Disable FULL ASCII Disable CODE-128 None Enable Postal 2 of 5 Enable UPC-A Enable CODEBAR **Suffix Setting** Disable Postal 2 of 5 CR Disable UPC-A Disable CODEBAR Enable Aviation 2 of 5 Enable UPC-E Enable Interleaved 2 of 5 CR & LF Disable Aviation 2 of 5 Disable UPC-E Disable Interleaved 2 of 5 Enable GS1 Omnidirectional None Enable EAN-13 Enable Industrial 2 of 5 Disable GS1 Omnidirectional **Shock Setting** Enable Disable EAN-13 Disable Industrial 2 of 5 Enable GS1 Limited Enable EAN-8 Disable GS1 Limited Enable MSI Disable